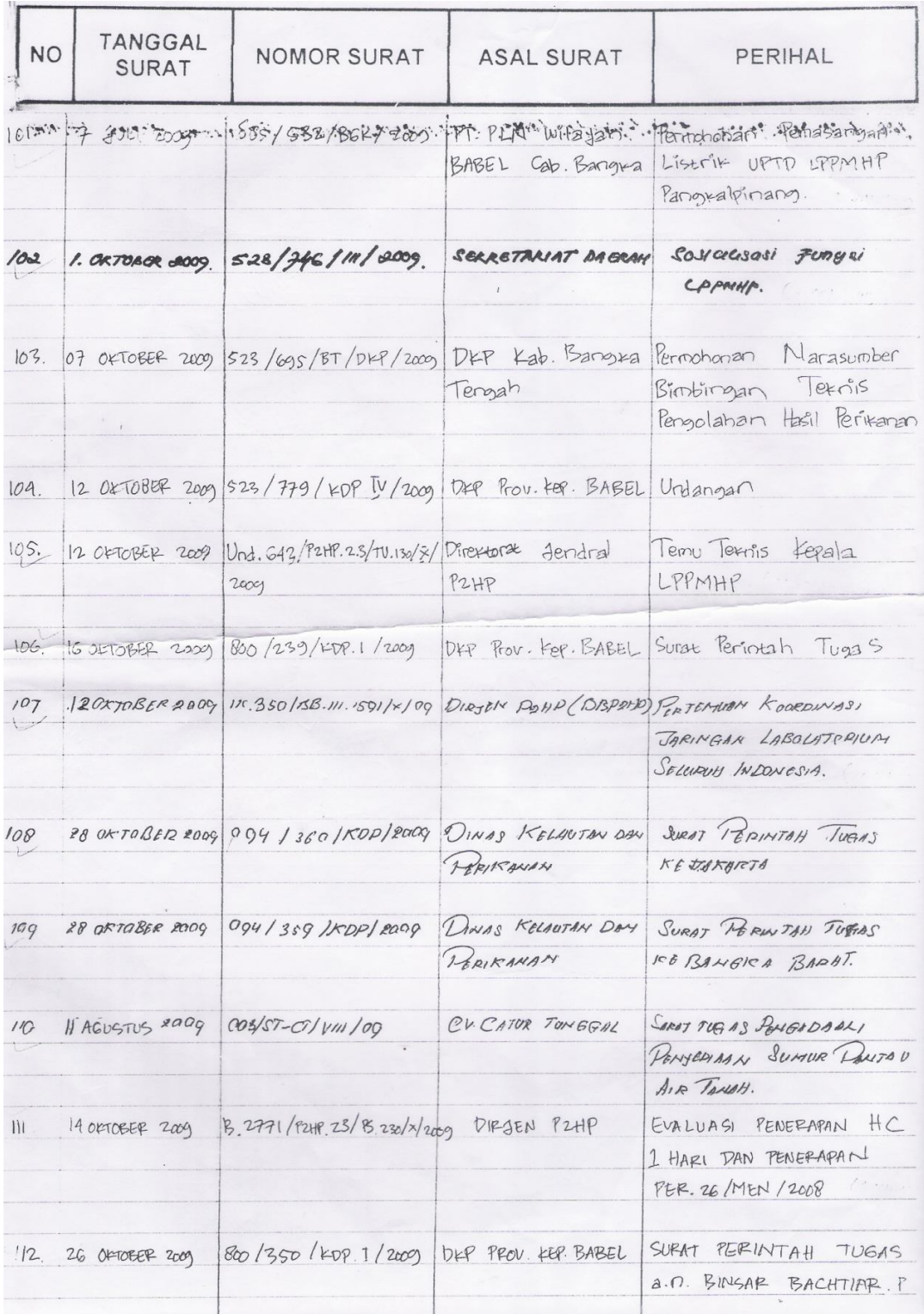

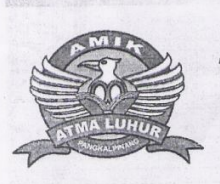

# AKADEMI MANAJEMEN INFORMATIKA DAN KOMPUTER  $(AMIK)$ **ATMALUHUR**

Lampiran  $\ddot{i}$ Hal

Nomor Surat : S/A2L/BAA/165/11/09

02 Nopember 2009

Kepada Yth,

: Kuliah Kerja Praktek

UFTD.LFFMHF

UP : KEPALA

JL.PI KETAPANG PANGKALBALAM- PANGKALPINANG

#### Dengan Hormat,

Sesuai dengan program yang dilaksanakan di AMIK ATMA LUHUR Pangkalpinang, kepada mahasiswa yang telah memenuhi persyaratan Akademis wajib melakukan Kuliah Kerja Praktek di instansi pemerintah atau swasta yang dipilih.

Adapun tujuan dari kegiatan tersebut diatas adalah untuk memberikan' pengalaman praktek, penerapan teori pada mahasiswa program D.III(Diploma) maupun S.I (Strata ). Sehingga setiap mahasiswa memperoleh tingkat keterampilan yang diinginkan.

Sehubungan dengan hal tersebut, dengan ini kami mohon kesediaan Bapak/Ibu untuk memberikan kesempatan Kuliah Kerja Praktek kepada<br>mahasiswa tersebut dibawah ini :

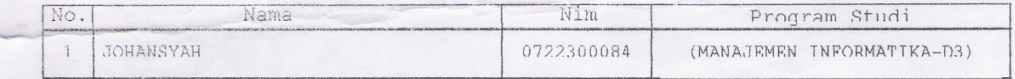

Atas kesediaan Bapak/Ibu untuk memberikan pengarahan dan bimbingan kepada mahasiswa tersebut selama mengadakan Kuliah Kerja Praktek<br>diinstansi/perusahaan yang Bapak/Ibu pimpin, tidak lupa kami ucapkan Jerima kasih.

Ka. Biro Adm. Akademik dan Kemahasiswaan

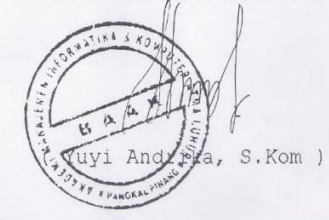

Jl. Jend. Sudirman - Selindung Lama Pangkalpinang Kep. BABEL Telp: 0717.433506, Fax: (0717) 4255100, Website: http://www.atma-luhur.ac.id

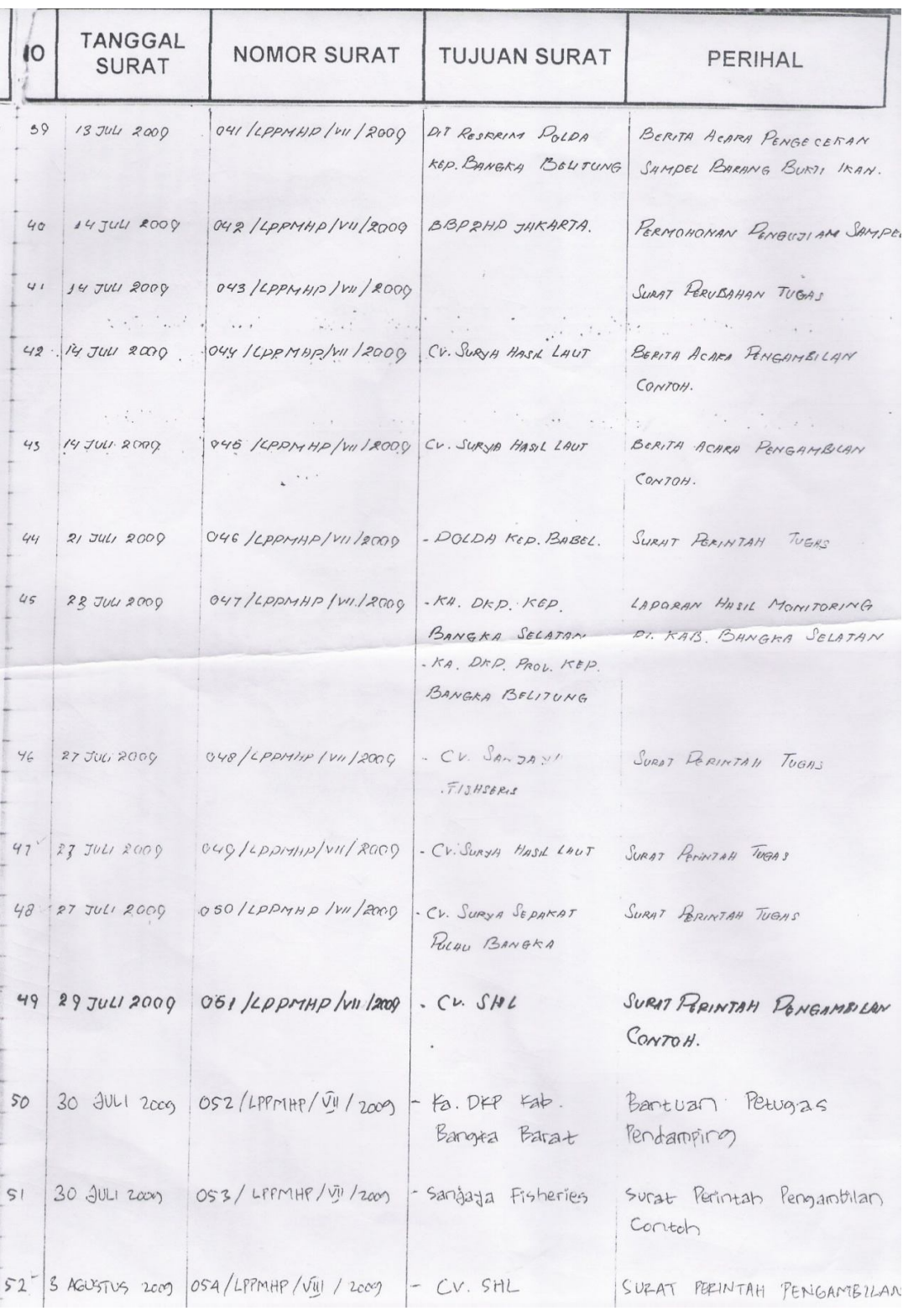

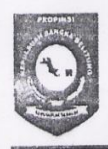

# PEMERINTAH PROVINSI KEPULAUAN BANGKA BELITUNG DINAS KELAUTAN DAN PERIKANAN UPTD LABORATORIUM PEMBINAAN DAN PENGUJIAN MUTU HASIL PERIKANAN<br>Ji. TPI Ketapang Pangkalbalam Pangkalpinang Provinsi Kep. Bangka Belitung

Pangkalpinang, 06 November 2009

069 /LPPMHP/XI/2009 Nomor  $\ddot{\cdot}$ Lampiran : Kuliah Kerja Praktek Perihal :  $\cdot$ 

Kepada Ka. Biro Akademi dan Kemahasiswaan Yth  $\cdot$ AMIK ATMA LUHUR

Di -

Pangkalpinang

Sehubungan dengan perihal tersebut diatas, kami dari pihak LPPMHP (Laboratorium Pengujian dan Pengujian Mutu Hasil Perikanan) memberikan kesempatan pada mahasiswa yang bernama Johansyah untuk mengadakan kuliah kerja praktek kerja di UPT LPPMHP (Laboratorium Pengujian dan Pengujian Mutu Hasil Perikanan).

Demikian jawaban dari kami, dan atas kerjasamanya diucapkan terima kasih.

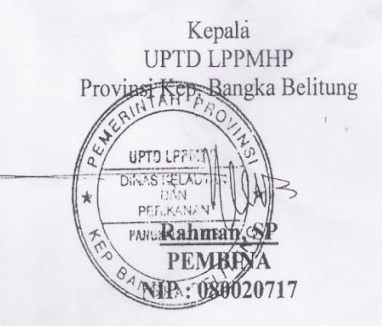

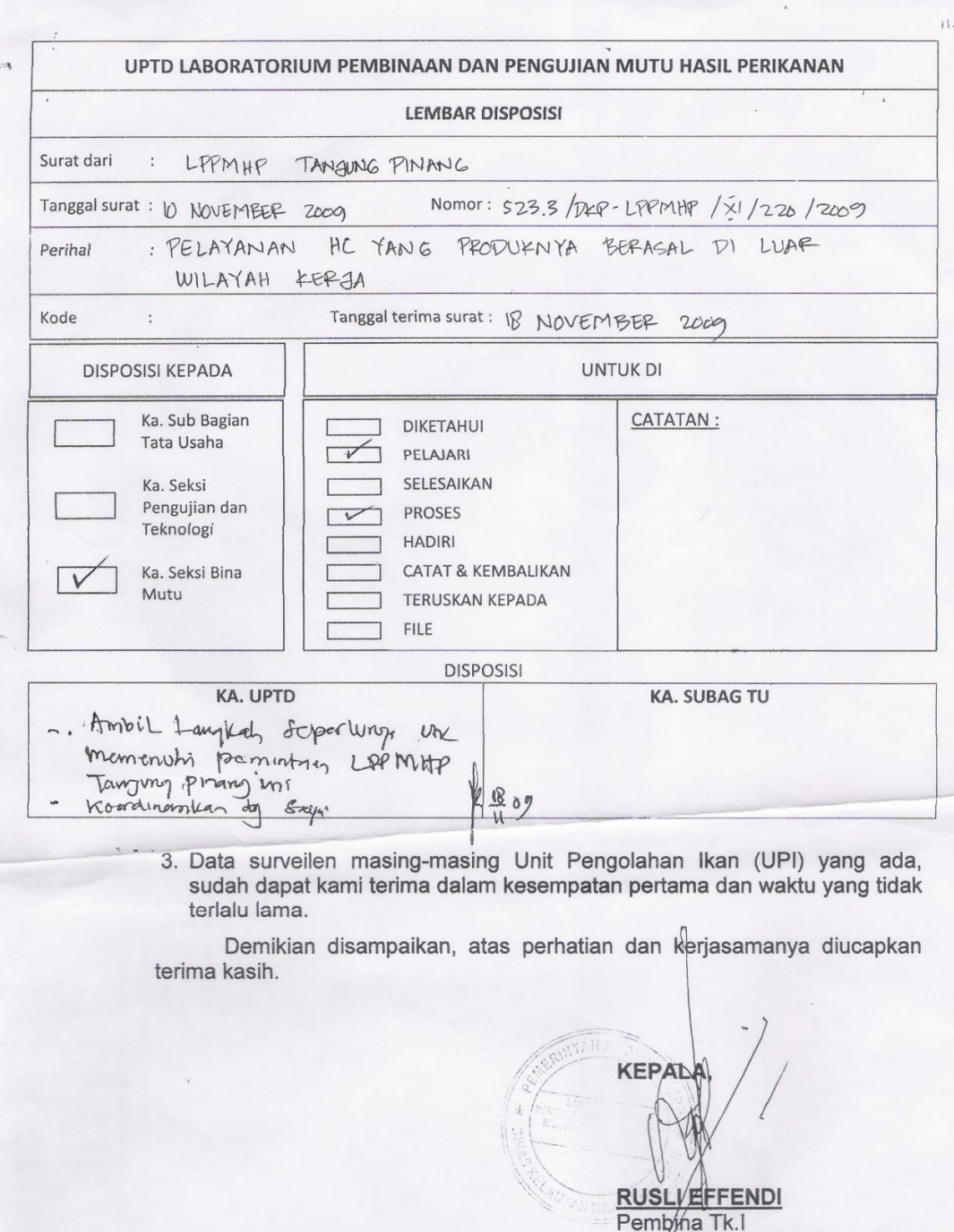

- Tembusan :<br>
1. Kepala Dinas Kelautan dan Perikanan Provinsi Kepulauan Riau (sebagai laporan);<br>
2. Kepala Dinas Kelautan dan Perikanan Provinsi Bangka Belitung;<br>
3. KUD Usaha Karya Tanjungpinang (selaku agensi eksportir).
- 
- 

**……MODULE……** Global CN As New ADODB.Connection Public Sub BUKADATABASE() Set CN = New ADODB.Connection CN.Provider = "MICROSOFT.JET.OLEDB.4.0;DATA SOURCE=" & App.Path &  $\_$ "\SMASUK\_KELUAR.MDB" CN.Open CN.CursorLocation = adUseClient End Sub

#### **……MENU UTAMA……**

Private Sub CLSK\_Click() FLAPSRTKELUAR.Show End Sub

Private Sub CLSM\_Click() FLAPSRTMASUK.Show End Sub

Private Sub CSK\_Click() FCETAKDPSK.Show End Sub

Private Sub EDB\_Click() FBAGIAN.Show vbModal End Sub

Private Sub EI\_Click() FINSTANSI.Show vbModal End Sub

Private Sub ESD\_Click()

FDISPOSISI.Show vbModal End Sub

Private Sub ESK\_Click() FSURATKELUAR.Show vbModal End Sub

Private Sub ESM\_Click() FDPSM.Show vbModal End Sub

Private Sub KEL\_Click() Unload Me End Sub

# **……INSTANSI……**

Dim RSINSTANSI As New ADODB.Recordset

Private Sub CmdBatal\_Click() KOSONG End Sub

```
Private Sub CMDEDIT_Click()
Dim sql As String
sql = " select * From instansi " & "where kd_inst = ('" & TKDINST.Text & "')"
Set RSINSTANSI = CN.Execute(sql)
If RSINSTANSI.EOF Then
MsgBox " Kode instansi : " & TKDINST & " Tidak Ada", vbInformation, "pesan!"
Else
CN.Execute " update instansi Set nm_inst = '" & TNMINST & "',almt_inst = '" & TALAMAT & 
_
"',telp_inst = "' & TTELPON & "' Where KD_inst = "' & TKDINST & ""
```
MsgBox " Data instansi Dengan Kode : " & TKDINST & "Sudah Diubah !", vbOKOnly, "pesan !" TAMPIL KOSONG End If End Sub Private Sub CMDHAPUS\_Click()

```
A = MsgBox("Data Dengan Kode instansi : " & TKDINST & " Akan Dihapus !?", _
```

```
vbOKCancel, " warning !?")
```
If  $A = v$ bOK Then

 CN.Execute " delete \* from instansi where KD\_inst = '" & TKDINST & "'" TAMPIL

KOSONG

End If

End Sub

```
Private Sub CMDKELUAR_Click()
Unload Me
End Sub
```

```
Private Sub CMDSIMPAN_Click()
Dim sql As String
sql = " select * From instansi where KD_inst = (" & TKDINST. Text & "')"
Set RSBARANG = CN.Execute(sql)
A = MsgBox("Apakah data Akan Disimpan !? ", vbOKCancel, "Pesan !")
If A = vbOK Then
If Not RSINSTANSI.EOF Then
MsgBox " Kode instansi dengan : " & TKDINST & _
"Sudah pernah tersimpan Didatabase", vbInformation, " pesan !"
ElseIf TKDINST.Text = "" Then
MsgBox "Kode instansi Harus diisi !", vbOKOnly + vbInformation, "Warning!"
TKDINST.SetFocus
```

```
ElseIf TNMINST.Text = "" Then
MsgBox "Nama instansi Harus diisi !", vbOKOnly + vbInformation, "Warning!"
TNMINST.SetFocus
ElseIf TALAMAT.Text = "" Then
MsgBox "alamat Harus diisi !", vbOKOnly + vbInformation, "Warning!"
TALAMAT.SetFocus
ElseIf TTELPON.Text = "" Then
MsgBox "telpon Harus diisi !", vbOKOnly + vbInformation, "Warning!"
TTELPON.SetFocus
Else
CN.Execute " insert into instansi values(" & TKDINST & "', " & TNMINST & _
"','" & TALAMAT & "','" & TTELPON & "')"
TAMPIL
KOSONG
End If
End If
End Sub
Private Sub DG1_Click()
CN.Execute "SELECT * FROM instansi WHERE KD_inst='" & TKDINST & "'"
TKDINST = DG1.Columns![0]
TNMINST = DG1.Columns![1]
TALAMAT = DG1.Columns![2]
TTELPON = DG1.Columns![3]
End Sub
Private Sub Form_Click()
TKDINST.SetFocus
End Sub
Private Sub Form_Load()
BUKADATABASE
Set RSINSTANSI = New ADODB.Recordset
```
RSINSTANSI.Open "SELECT \* FROM instansi", CN, adOpenDynamic, adLockOptimistic TAMPIL End Sub

Sub TAMPIL() Set RSINSTANSI = New ADODB.Recordset RSINSTANSI.Open "SELECT \* FROM instansi", CN Set DG1.DataSource = RSINSTANSI GRID End Sub

Sub KOSONG()  $TKDINST = "$  $TNMINST = "$ TALAMAT = "" TTELPON = "" TKDINST.SetFocus End Sub

Sub GRID() DG1.AllowRowSizing = False DG1.Columns(0).Caption = " KODE BARANG "  $DG1.Columns(0).Width = 1400$ DG1.Columns(0).AllowSizing = False

DG1.Columns(1).Caption = " NAMA BARANG "  $DG1.Columns(1).Width =  $3500$$ DG1.Columns(1).AllowSizing = False

DG1.Columns(2).Caption = " SATUAN "  $DG1.Columns(2).Width = 2000$ DG1.Columns(2).AllowSizing = False

```
DG1.Columns(3).Caption = " HARGA "
DG1.Columns(3). Width = 1400
DG1.Columns(3).AllowSizing = False
End Sub
```

```
Private Sub Ttelpon_KeyPress(KeyAscii As Integer)
If KeyAscii = 13 Then
CMDSIMPAN.SetFocus
End If
End Sub
```

```
Private Sub TKDinst_KeyPress(KeyAscii As Integer)
If KeyAscii = 13 Then
TNMINST.SetFocus
End If
End Sub
```

```
Private Sub TKDINST_LostFocus()
Dim sql As String
sql = " select * from instansi where KD_inst =("" & TKDINST. Text & "")"
Set RSINSTANSI = CN.Execute(sql)
If Not RSINSTANSI.EOF Then
   TKDINST.Text = RSINSTANSI("KD_inst")
   TNMINST.Text = RSINSTANSI("NM_inst")
   TALAMAT = RSINSTANSI("almt_inst")
   TTELPON = RSINSTANSI("telp_inst")
End If
End Sub
```

```
Private Sub TNMinst_KeyPress(KeyAscii As Integer)
If KeyAscii = 13 Then
TALAMAT.SetFocus
```
End If End Sub

Private Sub Talamat\_KeyPress(KeyAscii As Integer) If KeyAscii = 13 Then TTELPON.SetFocus End If End Sub

**……BAGIAN……** Dim RSBAGIAN As New ADODB.Recordset Private Sub CmdBatal\_Click() KOSONG End Sub

```
Private Sub CMDEDIT_Click()
Dim sql As String
sql = " select * from bagian " & "where kd_bag = (" & TKDBAG.Text & "')"
Set RSBAGIAN = CN.Execute(sql)
If RSBAGIAN.EOF Then
MsgBox " Kode bagian :" & TKDBAG & " Tidak Ada", vbInformation, "pesan!"
Else
CN.Execute " update bagian Set Nm_bag = '" & TNMBAG & "' Where Kd_bag = '" & TKDBAG 
8^{100}MsgBox " Data bagian Dengan Kode : " & TKDBAG & _
"Sudah Diubah !", vbOKOnly, "pesan !"
TAMPIL
KOSONG
End If
End Sub
```
Private Sub CMDHAPUS\_Click()

A = MsgBox("Data Dengan Kode BAGIAN : " & TKDBAG & \_

" Akan Dihapus !?", vbOKCancel, " warning !?")

If  $A = v$ <sub>D</sub>OK Then

CN.Execute " delete \* from BAGIAN where KD\_BAG = '" & TKDBAG & "'"

TAMPIL

KOSONG

End If

End Sub

Private Sub CMDKELUAR\_Click() Unload Me End Sub

```
Private Sub CMDSIMPAN_Click()
```
Dim sql As String

```
sql = " select * From BAGIAN " & "where KD_BAG = ('" & TKDBAG.Text & "')"
```
Set RSBAGIAN = CN.Execute(sql)

A = MsgBox("Apakah data Akan Disimpan !? ", vbOKCancel, "Pesan !")

If  $A = v$ bOK Then

If Not RSBAGIAN.EOF Then

 MsgBox " KODE BAGIAN dengan : " & TKDBAG & "Sudah pernah tersimpan Didatabase", vbInformation, " pesan !"

ElseIf  $TKDBAG.Text = "" Then$ 

MsgBox "KODE BAGIAN Harus diisi !", vbOKOnly + vbInformation, "Warning!"

TKDBAG.SetFocus

ElseIf  $TNMBAG.Text = "" Then$ 

 MsgBox "NAMA BAGIAN Harus diisi !", vbOKOnly + vbInformation, "Warning!" TNMBAG.SetFocus

Else

CN.Execute " insert into BAGIAN values('" & TKDBAG & "','" & TNMBAG & "')"

TAMPIL

KOSONG

End If End If End Sub

Private Sub DGBAGIAN\_Click() TKDBAG = DGbagian.Columns![0] TNMBAG = DGbagian.Columns![1] End Sub

Private Sub Form\_Activate() TKDBAG.SetFocus End Sub

Private Sub Form\_Load() BUKADATABASE Set RSBAGIAN = New ADODB.Recordset RSBAGIAN.Open " select \* from BAGIAN ", CN, adOpenDynamic, adLockOptimistic TAMPIL End Sub Sub KOSONG()  $TKDBAG = "$  $TNMBAG = "$ TKDBAG.SetFocus End Sub Sub TAMPIL() Set RSBAGIAN = New ADODB.Recordset RSBAGIAN.Open " select \* from bagian ", CN RSBAGIAN.Sort = "KD\_BAG asc" Set DGbagian.DataSource = RSBAGIAN GRID End Sub

Sub GRID()

DGbagian.AllowRowSizing = False DGbagian.Columns(0).Caption = "KODE BAG" DGbagian.Columns(0).Width = 1000 DGbagian.Columns(0).AllowSizing = False

DGbagian.Columns(1).Caption = "NAMA BAGIAN" DGbagian.Columns(1).Width = 2500 DGbagian.Columns(1).AllowSizing = False

End Sub

Private Sub TKDBAG\_KeyPress(KeyAscii As Integer) If KeyAscii  $= 13$  Then TNMBAG.SetFocus End If End Sub

```
Private Sub TKDBAG_LostFocus()
Dim sql As String
sql = " select * from BAGIAN where KD_BAG =('" & TKDBAG & "')"
Set RSBAGIAN = CN.Execute(sql)
If Not RSBAGIAN.EOF Then
   TKDBAG = RSBAGIAN("KDBAG")
   TNMBAG = RSBAGIAN("NMBAG")
End If
End Sub
……DPSM……
Dim RSDPSM As New ADODB.Recordset
Dim RSQDPSM As New ADODB.Recordset
```
Dim RSINSTANSI As New ADODB.Recordset

```
Private Sub CMDUBAH_Click()
Dim sql As String
sql = " select * From DPSM " & "where NO_DPSM = (" & Text1.Text & "')"
Set RSDPSM = CN.Execute(sql)
If RSDPSM.EOF Then
MsgBox " NOMOR DPSM : " & Text1 & " Tidak Ada", vbInformation, "pesan!"
Else
CN.Execute " update DPSM Set TGL_DPSM = '" & DT1.Value & "',NO_SURAT = '" & 
Text2.Text & "',TGL_SURAT = '" & DT2.Value & "',PERIHAL = '" & Text3.Text & "' Where 
NO_DPSM = '" & Text1.Text & "'"
MsgBox " Data DPSM Dengan Kode : " & Text1 & "Sudah Diubah !", vbOKOnly, "pesan !"
TAMPIL
KOSONG
AUTO
End If
End Sub
Private Sub Combo1_Click()
Set RSINSTANSI = CN.Execute("SELECT * FROM INSTANSI WHERE KD_INST='" & Combo1 
8 "")
If Not RSINSTANSI.EOF Then
Text4 = RSINSTANSI("NM_INST")
Text5 = RSINSTANSI("ALMT_INST")
End If
End Sub
Private Sub Command1_Click()
A = MsgBox("APAKAH DATA AKAN DISIMPAN", vbYesNo + vbQuestion, "PESAN")
If A = vbYes Then
If Text2 = "" ThenMsgBox "ISI NO SURAT KELUAR", vbInformation
Text2.SetFocus
```
ElseIf Text $3 =$  "" Then MsgBox "ISI PERIHAL", vbInformation Text3.SetFocus Else

```
CN.Execute " insert into DPSM values('" & Text1.Text & "','" & DT1.Value & "','" & Text2.Text 
& "','" & DT2.Value & "','" & Text3.Text & "','" & Combo1.Text & "' )"
```
TAMPIL KOSONG End If End If End Sub

```
Private Sub Command2_Click()
KOSONG
AUTO
End Sub
```
Private Sub Command3\_Click() Unload Me End Sub

Private Sub FG1\_Click()

End Sub

Private Sub DGSURATMASUK\_Click() CN.Execute "SELECT \* FROM QDPSM WHERE NO\_DPSM='" & Text1.Text & "'" Text1 = DGSURATMASUK.Columns![0] DT1 = DGSURATMASUK.Columns![1] Text2 = DGSURATMASUK.Columns![2] DT2 = DGSURATMASUK.Columns![3]

```
Text3 = DGSURATMASUK.Columns![4]
Combo1 = DGSURATMASUK.Columns![5]
Text4 = DGSURATMASUK.Columns![6]
Text5 = DGSURATMASUK.Columns![7]
End Sub
```

```
Private Sub Form_Load()
BUKADATABASE
ISIKDINSTANSI
AUTO
TAMPIL
DT1 = Format(Now, "DD-MM-YYYY")
DT2 = Format(Now, "DD-MM-YYYY")
End Sub
```

```
Sub ISIKDINSTANSI()
Set RSINSTANSI = CN.Execute("SELECT DISTINCT KD_INST FROM INSTANSI")
Do While Not RSINSTANSI.EOF
Combo1.AddItem (RSINSTANSI.Fields(0).Value)
RSINSTANSI.MoveNext
Loop
End Sub
```

```
Sub AUTO()
Set RSDPSM = New ADODB.Recordset
RSDPSM.Open "SELECT * FROM DPSM", CN
Text1 = "DPSM00" + Trim(Str(RSDPSM.RecordCount + 1))
'Text2 = "SM00" + Trim(Str(RSDPSM.RecordCount + 1))
End Sub
Sub KOSONG()
```

```
Text1 = ""
Text2 = ""
```
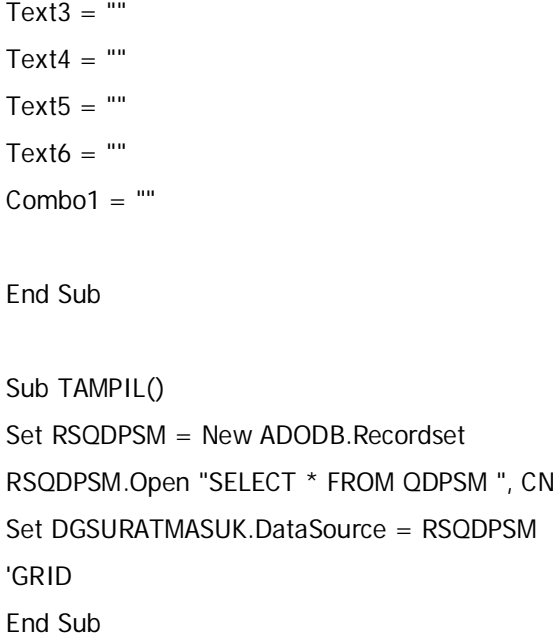

## **……DISPOSISI……**

Dim RSQDPSM As New ADODB.Recordset Dim RSBAGIAN As New ADODB.Recordset Dim RSDISPOSISI As New ADODB.Recordset

```
Private Sub Combo1_Click()
Set RSQDPSM = CN.Execute("SELECT * FROM QDPSM WHERE NO_DPSM='" & Combo1 & 
"'")
If Not RSQDPSM.EOF Then
Combo1 = RSQDPSM("NO_DPSM")
Text2 = RSQDPSM("TGL_DPSM")
Text3 = RSQDPSM("NO_SURAT")
Text4 = RSQDPSM("TGL_SURAT")
```

```
Text9 = RSQDPSM("PERIHAL")
Text6 = RSQDPSM("KD_INST")
Text7 = RSQDPSM("NM_INST")
Text8 = RSQDPSM("ALMT_INST")
End If
End Sub
```

```
Private Sub Combo2_Click()
Set RSBAGIAN = CN.Execute("SELECT * FROM BAGIAN WHERE KD_BAG='" & Combo2 & "'")
If Not RSBAGIAN.EOF Then
Combo2 = RSBAGIAN("KD_BAG")
Text10 = RSBAGIAN("NM_BAG")
End If
End Sub
```

```
Private Sub Command1_Click()
Dim SIMPAN As String
```

```
sql = " SELECT * FROM DISPOSISI " & " WHERE NO_DPSM= '" & Combo1.Text & "'"
Set RSDISPOSISI = CN.Execute(sql)
```
 If Not RSDISPOSISI.EOF Then MsgBox "DATA DENGAN NO DPSM: << " & Combo1.Text & " >> SUDAH PERNAH DI SIMPAN", vbOKOnly + vbInformation, "<<WARNING>>" KOSONG

 Combo1.SetFocus ElseIf Combo1.Text =  $"$ Then MsgBox "PILIH NO DPSN", vbOKOnly + vbInformation, "CHECK" KOSONG Combo1.SetFocus

Else

CN.Execute " insert into DISPOSISI values('" & Text1.Text & "','" & DT1.Value & "','" & Text5.Text & "','" & Combo1.Text & "' )" CN.Execute " INSERT INTO TERIMA VALUES('" & Text1.Text & "', '" & Combo2.Text & "','" & Text5.Text & "')" MsgBox "DATA DENGAN NO DISPOSISI : " & Text1.Text & " SUDAH TERSIMPAN", vbInformation, "PESAN" TAMPIL KOSONG AUTO End If End Sub Private Sub Command2\_Click() Unload Me End Sub Private Sub Form\_Activate() Text2.SetFocus End Sub Private Sub Form\_Load() BUKADATABASE ISINODPSM ISIBAGIAN AUTO TAMPIL DT1 = Format(Now, "DD-MM-YYYY") End Sub Sub ISINODPSM() Set RSQDPSM = CN.Execute("SELECT DISTINCT NO\_DPSM FROM QDPSM") Do While Not RSQDPSM.EOF

Combo1.AddItem (RSQDPSM.Fields(0).Value)

RSQDPSM.MoveNext Loop End Sub

Sub ISIBAGIAN() Set RSBAGIAN = CN.Execute("SELECT DISTINCT KD\_BAG FROM BAGIAN") Do While Not RSBAGIAN.EOF Combo2.AddItem (RSBAGIAN.Fields(0).Value) RSBAGIAN.MoveNext Loop End Sub Sub AUTO() Set RSDISPOSISI = New ADODB.Recordset RSDISPOSISI.Open "SELECT \* FROM DISPOSISI", CN Text1 = "DIS00" + Trim(Str(RSDISPOSISI.RecordCount + 1)) End Sub

Sub KOSONG() Text $2 =$  "" Text $3 =$  "" Text $4 =$  "" Text $5 =$  "" Text $6 =$  "" Text7 = "" Text $8 =$  "" Text $9 =$  "" Text $10 =$  ""  $Combo1 = "$  $Combo2 = "$ End Sub Sub TAMPIL() Set RSQDISPOSISI = New ADODB.Recordset RSQDISPOSISI.Open "SELECT \* FROM QDISPOSISI ", CN Set DG1.DataSource = RSODISPOSISI 'GRID End Sub

#### **……SURAT KELUAR……**

Dim RSBAGIAN As New ADODB.Recordset Dim RSDPSK As New ADODB.Recordset Dim RSQDPSK As New ADODB.Recordset

```
Private Sub CMDUBAH_Click()
Dim sql As String
sql = " select * From DP_SK " & "where NO_DPSK= ('" & Text1.Text & "')"
Set RSDPSK = CN.Execute(sql)
If RSDPSK.EOF Then
MsgBox " NOMOR DPSK : " & Text1 & " Tidak Ada", vbInformation, "pesan!"
Else
CN.Execute " update DP_SK Set TGL_DPSK = '" & DT1.Value & "',NO_SK = '" & Text2.Text & 
"',TGL_SK = "" & DT2.Value & _
"',PERIHAL = '" & Text3.Text & "' WHERE NO_DPSK = '" & Text1.Text & "'"
MsgBox " Data DPSM Dengan Kode : " & Text1 & "Sudah Diubah !", vbOKOnly, "pesan !"
TAMPIL
KOSONG
AUTO
End If
End Sub
Private Sub Combo1_Click()
Set RSINSTANSI = CN.Execute("SELECT * FROM INSTANSI WHERE KD_INST='" & Combo1 
& "'")
If Not RSINSTANSI.EOF Then
Text4 = RSINSTANSI("NM_INST")
End If
End Sub
```

```
Private Sub Combo2_Click()
Set RSBAGIAN = CN.Execute("SELECT * FROM BAGIAN WHERE KD_BAG='" & Combo2 & "'")
If Not RSBAGIAN.EOF Then
Text5 = RSBAGIAN("NM_BAG")
End If
End Sub
```

```
Private Sub Command1_Click()
CN.Execute " insert into DP_SK values('" & Text1.Text & "','" & DT1.Value & "','" & _
Text2.Text & "','" & DT2.Value & "','" & Text3.Text & "','" & Combo1.Text & "','" & 
Combo2.Text & "' )"
TAMPIL
KOSONG
End Sub
```

```
Private Sub Command3_Click()
Unload Me
End Sub
```

```
Private Sub DG1_Click()
CN.Execute "SELECT * FROM QDP_SK WHERE NO_DPSK='" & Text1.Text & "'"
Text1 = DG1.Columns![0]DT1 = DG1.Columns![1]Text2 = DG1.Columns![2]
DT2 = DG1.Columns![3]Combo2 = DG1.Columns![4]Text5 = DG1.Columns![5]Combo1 = DG1.Columns![6]
Text4 = DG1.Columns![7]Text3 = DG1.Columns![8]
```
End Sub

Private Sub Form\_Load() BUKADATABASE ISIKDINSTANSI ISIKDBAG AUTO TAMPIL DT1 = Format(Now, "DD-MM-YYYY") DT2 = Format(Now, "DD-MM-YYYY") End Sub Sub ISIKDINSTANSI() Set RSINSTANSI = CN.Execute("SELECT DISTINCT KD\_INST FROM INSTANSI") Do While Not RSINSTANSI.EOF Combo1.AddItem (RSINSTANSI.Fields(0).Value) RSINSTANSI.MoveNext Loop End Sub Sub ISIKDBAG() Set RSBAGIAN = CN.Execute("SELECT DISTINCT KD\_BAG FROM BAGIAN") Do While Not RSBAGIAN.EOF Combo2.AddItem (RSBAGIAN.Fields(0).Value) RSBAGIAN.MoveNext Loop End Sub Sub TAMPIL() Set RSQDPSK = New ADODB.Recordset RSQDPSK.Open "SELECT \* FROM QDP\_SK ", CN Set DG1.DataSource = RSQDPSK End Sub Sub AUTO() Set RSDPSK = New ADODB.Recordset RSDPSK.Open "SELECT \* FROM DP\_SK", CN Text1 = "DPSK00" + Trim(Str(RSDPSK.RecordCount + 1))

End Sub Sub KOSONG() Text $1 =$  "" Text $2 =$  "" Text $3 =$  "" Text $4 =$  "" Text $5 =$  ""  $Combo1 = "$  $Combo2 = "$ End Sub

# **……CETAK DPSK……**

Dim RSQDPSK As New ADODB.Recordset Private Sub CmdBatal\_Click() Unload Me End Sub

Private Sub CMDLAYAR\_Click()

End Sub

```
Private Sub Form_Load()
BUKADATABASE
ISINODPSK
End Sub
Sub ISINODPSK()
```

```
 Set RSQDPSK = CN.Execute(" SELECT DISTINCT NO_DPSK FROM QDP_SK ")
 Do While Not RSQDPSK.EOF
   Combo1.AddItem (RSQDPSK.Fields(0).Value)
   RSQDPSK.MoveNext
 Loop
```

```
End Sub
```

```
Private Sub TombolCetak_Click()
Set RSQDPSK = New ADODB.Recordset
If Combo1.Text = "" Then
   MsgBox "KLIK NO DPSK YANG ADA PADA COMBO", vbOKOnly, "CHECK"
   Combo1.SetFocus
   Else
   sql = "SELECT * FROM QDP_SK WHERE No_DPSK ='" & Combo1 & "'"
  Set RSQDPSK = CN.Execute(sql)
   SARING = "{QDP_SK.No_DPSK}='" & Combo1 & "'"
   With CrystalReport1
      .DataFiles(0) = App.Path & "\SMASUK_KELUAR.mdb"
      .ReportFileName = App.Path + "\SKELUAR.RPT"
      .Destination = crptToWindow
      .WindowState = crptMaximized
      .ReplaceSelectionFormula (SARING)
     Action = 1 End With
End If
End Sub
Private Sub TombolKeluar_Click()
```

```
Unload Me
End Sub
```
# **……CETAK LAPORAN SURAT MASUK……**

Dim RSQLAPSRTMASUK As New ADODB.Recordset

Private Sub Command1\_Click()

```
RSQLAPSRTMASUK.Filter = " TGL_SURAT>='" & DT1.Value & "' AND TGL_SURAT <='" & 
DT2.Value & ""
   If DT2.Value < DT1.Value Then
      MsgBox "TANGGAL AKHIR HARUS LEBIH BESAR DARI TANGGAL AWAL...!", vbOKOnly 
+ vbInformation, "Message!"
      ElseIf RSQLAPSRTMASUK.EOF Then
        MsgBox "TRANSAKSI DARI TANGGAL : " & DT1.Value & " S/D " & DT2.Value & " 
TIDAK ADA", vbInformation, "Message"
        Else
           Cr.ReportFileName = "" & App.Path & "\LAPSURATMASUK.RPT"
           Cr.SelectionFormula = "{QLPSMASUK.TGL_SURAT}>=#" & Format(DT1.Value, 
"M/D/YY") & " # AND {QLPSMASUK.TGL_SURAT} <= #" & Format(DT2.Value, "M/D/YY") &
"#"
           Cr.Formulas(1) = "TGLAWAL='" & Format(DT1.Value, "DD/MM/YYYY") & "'"
           Cr.Formulas(2) = "TGLAKHIR='" & Format(DT2.Value, "DD/MM/YYYY") & "'"
           Cr.WindowState = crptMaximized
           Cr.RetrieveDataFiles
          Cr.Action = 1
   End If
End Sub
Private Sub Command2_Click()
Unload Me
End Sub
Private Sub Form_Load()
BUKADATABASE
Set RSQLAPSRTMASUK = New ADODB.Recordset
RSQLAPSRTMASUK.Open "SELECT*FROM QLPSMASUK ", CN, adOpenDynamic, 
adLockOptimistic
DT1 = Format(Now, "DD-MM-YYYY")
DT2 = Format(Now, "DD-MM-YYYY")
End Sub
```
# ......CETAK LAPORAN SURAT MASUK......

Dim RSQLAPSRTKELUAR As New ADODB.Recordset

Private Sub Command1\_Click()

```
RSQLAPSRTKELUAR.Filter = "TGL_DPSK>="" & DT1.Value & "' AND TGL_DPSK <="" &
DT2.Value & ""
```
If DT2.Value < DT1.Value Then

```
MsgBox "TANGGAL AKHIR HARUS LEBIH BESAR DARI TANGGAL AWAL...!", vbOKOnly
```
+ vbInformation, "Message!"

Else If RSOLAPSRTKELUAR.EOF Then

```
MsgBox "TRANSAKSI DARI TANGGAL : " & DT1.Value & " S/D " & DT2.Value & "
```
TIDAK ADA", vbInformation, "Message"

**FIse** 

```
Cr.ReportFileName = "" & App.Path & "\LAPSURATKELUAR.RPT"
```

```
Cr.SelectionFormula = "{QLAPSRTKELUAR.TGL DPSK}>=#" &
```

```
Format(DT1.Value, "M/D/YY") & " # AND {QLAPSRTKELUAR.TGL_DPSK} <= #" &
```

```
Format(DT2.Value, "M/D/YY") & "#"
```

```
Cr.Formulas(1) = "T1=" & Format(DT1.Value, "DD/MM/YYYY") & ""
```

```
Cr.Formulas(2) = "T2="" & Format(DT2.Value, "DD/MM/YYYY") & ""
```
 $Cr.WindowState = crptMaximize$ 

Cr.RetrieveDataFiles

```
Cr. Action = 1
```
End If

**Fnd Sub** 

```
Private Sub Command2_Click()
Unload Me
End Sub
```

```
Private Sub Form Load()
BUKADATABASE
Set RSQLAPSRTKELUAR = New ADODB.Recordset
```
RSQLAPSRTKELUAR.Open "SELECT\*FROM QLAPSRTKELUAR ", CN, adOpenDynamic, adLockOptimistic DT1 = Format(Now, "DD-MM-YYYY") DT2 = Format(Now, "DD-MM-YYYY") End Sub

# PEMERINTAH PROVINSI KEPULAUAN BANGKA BELITUNG DINAS KELAUTAN DAN PERIKANAN UPTD LABORATORIUM PEMBINAAN DAN PENGUJIAN MUTU HASIL PERIKANAN

JL. TPI Ketapang Pangkalbalam Pangkalpinang Provinsi Kep. Bangka Belitung

Pangkalpinang, 21/01/2010

Kepada Yth,

CV. SURYA HASIL LAUT

 $\overline{\text{Di}}$  -  $\overline{\text{IL.SUDIRMAN}}$ 

**NO\_SK** : 528/746/III  $TGL_SK$  : 30/01/2010 **PERIHAL** : SURAT TERIMA

> Kepala, UPTD LPPMHP Provinsi Kep.Bangka Belitung

Penerima,

# PEMERINTAH PROVINSI KEPULAUAN BANGKA BELITUNG DINAS KELAUTAN DAN PERIKANAN

# UPTD LABORATORIUM PEMBINAAN DAN PENGUJIAN MUTU HASIL PERIKANAN

JL. TPI Ketapang Pangkalbalam Pangkalpinang Provinsi Kep. Bangka Belitung

## **LAPORAN SURAT MASUK**

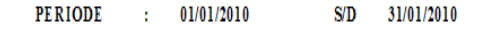

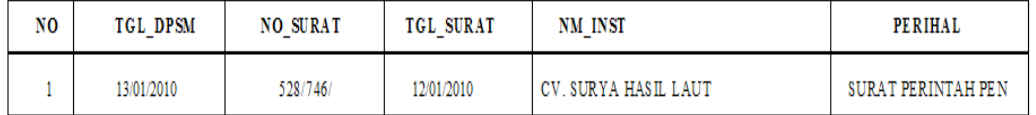

Pangkalpinang, 21-Januari-2010

 $(\ldots, \ldots, \ldots, \ldots, \ldots, \ldots, \ldots)$ 

#### DINAS KELAUTAN DAN PERIKANAN

#### PEMERINTAH PROVINSI KEPULAUAN BANGKA BELITUNG

#### UPTD LABORATORIUM PEMBINAAN DAN PENGUJIAN MUTU HASIL PERIKANAN JL. TPI Ketapang Pangkalbalam Pangkalpinang Provinsi Kep. Bangka Belitung

#### LAPORAN SURAT KELUAR

## **PERIODE :**  $01/01/2010$  S/D  $31/01/2010$

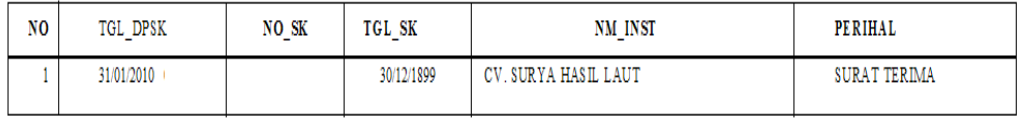

Pangkalpinang, 21-Januari-2010

 $(\ldots, \ldots, \ldots, \ldots, \ldots, \ldots, \ldots))$ 

#### LEMBAR BERITA ACARA KONSULTASI DOSEN PEMBIMBING KKP

Akademi Manajemen Informatika dan Komputer - Atma Luhur

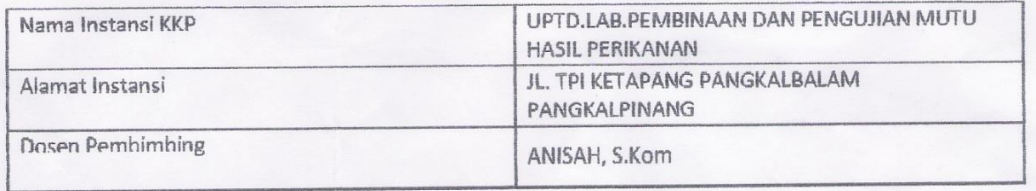

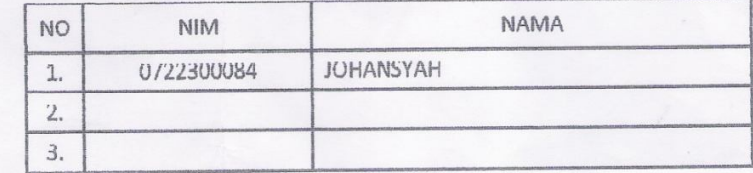

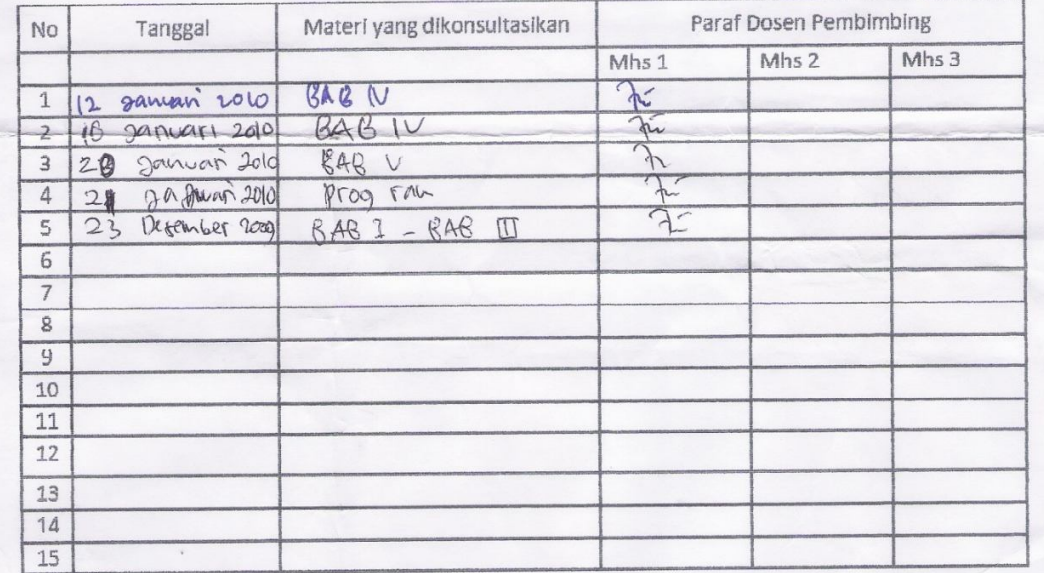

Mahasiswa di atas telah melakukan bimbingan dengan jumlah materi yang telah mencukupi untuk disidangkan.

Pangkalpinang; 2| January 2010<br>Dosen Pembimbing KKP

ANISAH, S.Kom

#### LEMBAR BERITA ACARA KUNJUNGAN KKP

#### Akademi Manajemen Informatika dan Komputer - Atma Luhur

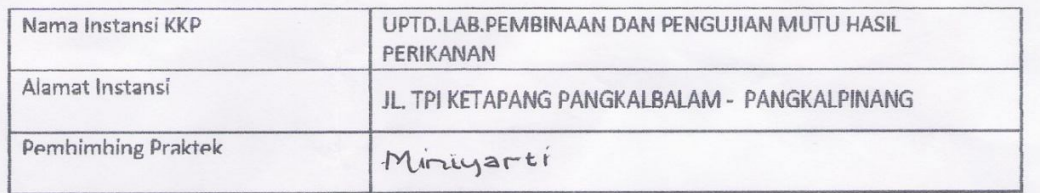

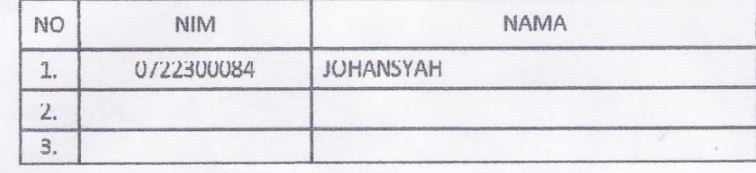

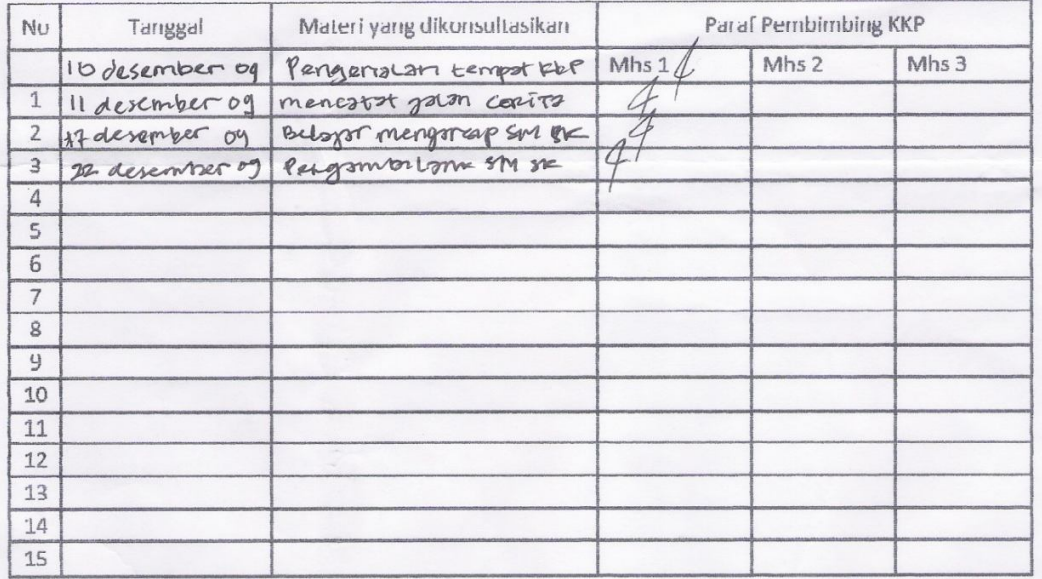

Mahasiswa di atas telah melakukan bimbingan dengan jumlah materi yang telah mencukupi untuk disidangkan.

Pangkalpinang, 13 Janvast 2010<br>Pembingbing Praktek KKP